## **Centring a Spry Menu bar in Dreamweaver**

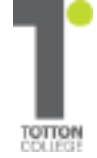

**HI X** 

A horizontal Spry Menu Bar is created from a series of nested unordered lists, styled with CSS to make each link a clickable block. The top-level menu items are floated left. When items are floated, they move as far as possible in the direction of the float, so the menu bar is always positioned on the left.

The way to centre an element with CSS is to set the left and right margins to auto. However, for this to work, the element must have a declared width. Wrapping the menu bar in a <div> and setting its margin property to auto leaves the menu firmly on the left of the page—unless you also give the <div> a width. But there's no need to use a <div> at all. You can make all the necessary changes to the menu bar's existing style rules.

## **Editing the style sheet**

The style rule that controls the position of a horizontal Spry Menu Bar is the first one in the style sheet. It looks like this:

## ul.MenuBarHorizontal

```
{
```

```
 margin: 0;
padding: 0;
list-style-type: none;
font-size: 100%;
cursor: default;
```
width: auto;

}

Notice that the margin property is set to 0. That zeroes the margin on all four sides. To centre the menu, change this to **margin: auto;** 

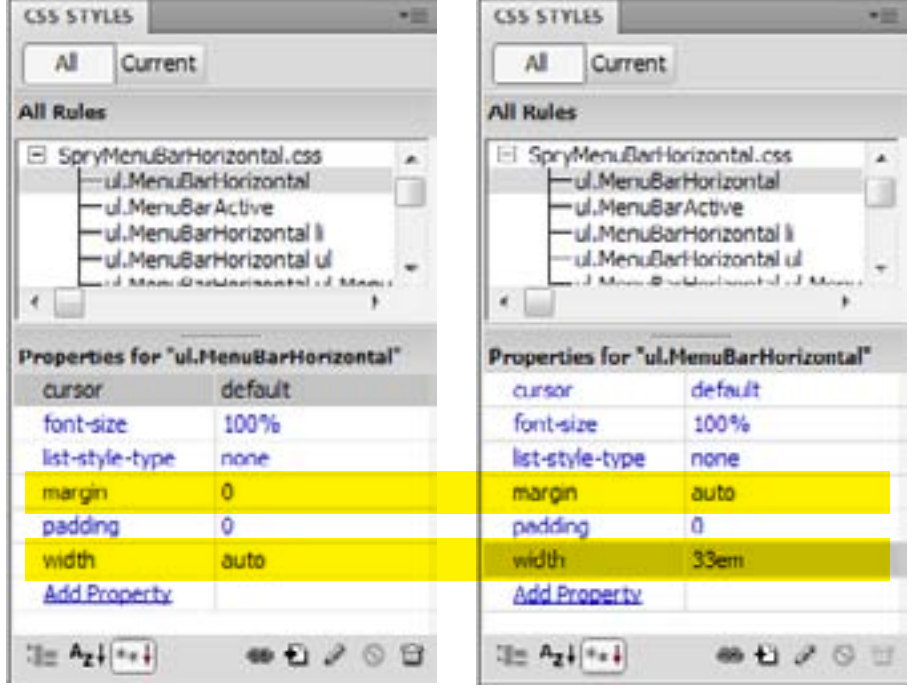

On its own, that won't centre the menu, because the width property is still set to auto. You need to change this to the actual width of your menu bar. By default, a Spry Menu Bar contains four top-level items, and sets each of their widths (in the **ul.MenuBarHorizontal li** style rule) to 8em. So, to centre a default Spry Menu Bar, you need to change the width property in the ul.MenuBarHorizontal style rule to 4 x 8em = 32em, plus a little to allow for the width of the borders between the items - one pixel each by default, so perhaps 33em. If you have 5 headings, then  $5 \times 8$ em = 40em plus borders, so perhaps 41em in all.

This centres a default horizontal Spry Menu Bar. You will probably have more menu items with a different width (perhaps in pixels rather than ems) and need to set your own total width (including borders) to match.

*Making the changes described here affects ALL horizontal menu bars attached to that style sheet.*